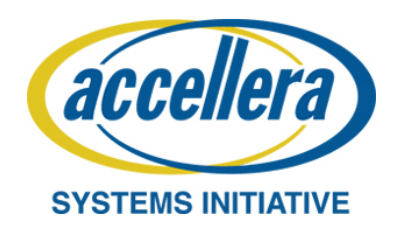

## **How to Report Bugs and Enhancement Requests for UVM**

If you are using UVM and you find a bug or a typo, there is a formal way to request a fix. The same applies for requesting enhancements. This is done through the eda.org mantis database for VIP. Before you read on, however, please understand that any issues cited on Mantis will be seriously scrutinized by the Accellera UVM Working Group.

## *Absolute due diligence is required so please make sure you have a real bug so that your enhancement request will be seriously considered!*

You may wish to use the open UVM forums to open up the discussion*before* submitting anything into the Mantis database. UVM Forums are at: <http://forums.accellera.org/forum/24-uvm-universal-verification-methodology/>

If you find out that there truly is a bug or that your enhancement request will benefit many users, then you'll want to get it filed in the UVM Mantis database so that the committee can process it.

You can report the issue as follows:

1. If you do not already have 'reporter' access to the VIP (UVM) Mantis database, send a request via email to [thomas.r.alsop@intel.com](mailto:thomas.r.alsop@intel.com) giving your first & last name and email address and that you would like 'reporter' access. A Mantis account will be set up for you and this will give you a username and password. From there you go to the Mantis site and enter the issue as described below.

- 2. Filing an issue in Mantis:
	- A. Go to the following URL which will take you to the server eda.org: [http://www.eda.org/svdb/main\\_page.php](http://www.eda.org/svdb/main_page.php)
	- B. Select the project "VIP".
	- C. Log into Mantis with your reporter account.
	- D. Choose 'Report Issue' from the top panel and start filling out the Mantis form. Don't worry about filling out all the fields, only fill out the following:
		- **The Category:** Choose either the base class library (BCL), the Reference Guide (RefGuide), or the UsersGuide depending on where the issue is located.
		- **Severity and Priority:** Should be obvious, you decide.
		- **Product Version:** At this time choose '1.0' for enhancements for bugs/errata/clarification
		- Fill out the **Summary**
		- Fill out the full **Description** of the issue.
		- Choose an issue **Type**: Errata (bug), Clarification, or Enhancement

E. Hit the **'Submit Report'** button at the bottom of the page.

That's it. The Accellera Working Group will periodically review all Mantis items and ensure they are dealt with appropriately.